## **Hunter Help Index**

### **How to use Hunter**

Finding Files Finding Text in Files Launching Applications Saving Settings Regular Expressions

# **Menu Commands**

<u>Criteria Menu</u> Options Menu Go! Stop!

Registering Hunter

### **Registering Hunter**

I dislike shareware registration dialog boxes that pop up every time you run some programs, so I don't do it. That doesn't mean I wouldn't appreciate some remuneration! To register your copy of Hunter please send \$15 to:

Peter Eddy 1454 Beacon St. #244 Brookline, MA 02146

Tel: 617-739-0018 CIS: 71541,1420 Internet: (via Compuserv) 71541.1420@Compuserv.com

This is a free upgrade for previously registered users. It's also free to public schools and non-profit organizations. The \$15 is for individual use, please contact me for site license information.

If you don't have a Compuserv account, try the Boston Computer Society BBS at:

2400 (617) 332-5584 9600 (617) 964-6610

## **Criteria Menu**

The Criteria Menu includes commands that let you specify exactly what kind of information you're looking for.

For more information, select a command from the list below.

Filespec Sets the type and names of files to find Grep Sets the text to find

### **Filespec**

The Filespec dialog is where you tell Hunter what type of files to look for. In the "Enter File Name" edit box you may type one ore more file names, separated by a space, which may (and probably will) consist of <u>wildcard</u> characters. For example, a typical entry might be " \*.DOC    \*.TXT \*.WRI", for all document, all text, and all Microsoft Write files.

### File Details

Hunter will optionally search for files that are of a certain age and/or size. To do this, select a logical operator and enter a number in the appropriate edit box. For example " $< 5$ " Days Old reads "Less than five days old." The combination " $>$  = 1000000" Bytes in Size reads "Greater than or equal to 1 million bytes (1MB) in size."

If you do not wish to use an age or size limit, simply clear any values in the appropriate edit boxes, the logical specification will then have no effect.

#### Hidden and System Files

Hunter will also search for hidden and/or system files. System files are those files marked for use by DOS itself. Normally system files are also hidden, so select both hidden and system to find these files. Most users very rarely create or need to search for these types of files so this option is not normally selected.   

#### Make Default

Push this button to cause the currently selected filespec options to become the default.    Hunter will then automatically load the settings every time it's run.

See your DOS manual for more information on hidden and system files.

Finding Text Within Files with Grep

To locate text in a file, select Grep from the Criteria menu, enter the text you wish to find in the edit box and press the OK button, then select Go! from the main menu bar. All files specified under the filespec option will be searched for the text you have entered. Hunter does not distinguish between upper and lower case.

### Turning off Text Search

After you've entered text in the Grep dialog box, Hunter will continue to look for that text every time you select Go! until you change the text, push the Don't Grep button, or close the application.

### Advanced Searching

Hunter is not limited to simple search strings. The search string can contain very handy items called regular expressions which are similar to, but more powerful than, wildcard characters for DOS file names.

### **Related Topics**

Regular Expressions

## **Regular Expressions**

Hunter uses regular expressions to locate patterns in files. In these expressions, upper and lower case differences are always ignored and blank lines never match. An ordinary character (not mentioned below) matches itself. The following characters have special meaning:

- A circumflex at the beginning of an expression matches the beginning of a line. Use ^dear to find all lines in files that begin with the word dear.
- \$ A dollar sign at the end of an expression matches the end of a line.
- . A period matches any character except a new line.

A colon matches a class of characters described by the following:

- :a Matches any alphabetic, i.e. A to Z, regardless of case.
- :d Matches digits (0 to 9)
- :n Matches alphanumerics (alphabetic or digit)
- : A colon followed by a space matches spaces, tabs and other control characters including newline
- \* An expression followed by an asterisk matches zero or more occurrences of that expression. For example, 'fo\*' matches 'f', 'fo', 'foo', etc.
- + An expression followed by a plus sign matches one or more occurrences of that expression. For example 'fo+' matches 'fo', 'foo', etc.
- [ ] A string enclosed in square brackets matches any character in that string, but no others. If the first character in the string is a circumflex, the expression matches any character except a new line and the characters in the string. For example '[xyz]' matches any string containing an x, y, or z, while [^xyz] matches 'abc' but not 'axb'.    A range of characters may be specified by two characters separated by '-'. For example '[a-z]' matches alphabetics, while '[z-a]' never matches anything.
- An expression followed by a minus sign optionally matches the expression. A minus sign appearing within square brackets is treated as an ordinary character if it is the first or last character in the expression.
- The backslash quotes any character. It's usually used to match one of these special characters. Example:  $\sin \theta$  matches a dollar sign,  $\sin \theta$  matches a backslash. Optionally the backslash can be followed by ASCII digits representing the character value:  $\sqrt{65}$ matches 'A' and 'a'.

### Examples

**October** 

Matches the word October regardless of case.

### colou-r

Matches color or colour: The 'u' is optional because of the '-' sign.

### $15 * d +$

Matches dollar amounts. Remember that the dollar sign  $(\$)$  itself is a special character and must be 'quoted' (made to be treated as a normal character) by the backslash (\). The "<space>\*" allows for spaces between the dollar sign and the first digit of the amount. The ":d+" specifies that the dollar sign must be followed by one or more digits.

### :d:d:d[ -]:d:d:d:d

Matches US style telephone numbers: Three digits followed by a space or a dash ("[ -]"), then four more digits. Note that the special character '-', need not be quoted within brackets.

### (-:d:d:d[ )-]- -:d:d:d[ -]:d:d:d:d

Matches long distance, but not local, telephone numbers: An optional open parenthesis ("(-") followed by three digits (":d:d:d"), optionally separated by a space, a close parenthesis, or a dash ("[ )-]"), optionally followed by a space (" -"), followed by three more digits, a space or a dash (" -"), followed by four more digits. Because the format of local numbers is a subset of long distance ones, the simpler local grep string ":d:d:d[ -]:d:d:d:d" will also match long distance numbers.

(-800[ )-]- -:d:d:d[ -]:d:d:d:d Matches 800 telephone numbers only

:d:d-/:d:d-/:d:d:d-:d-Matches dates like 3/1/61 and 10/4/1991 <u>About Grep</u> GREP stands for Gross Regular Expression Parser and has its origins in UNIX. The decimal number 65 is the ASCII representation of the letter 'A'. Because Grep is not case sensitive, it will also match 'a'.

## **Options Menu**

The options menu lets you control things like where and how Hunter looks for files and the colors it will use.

Select a command from the list below to learn more about it.

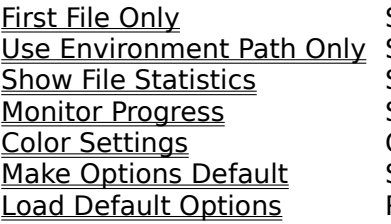

Stop at first file found  $S$ earch the PATH Show file information Show status information Change colors Save options **Latis Options**<br>Restore saved options

# **First File Only**

When this option is selected, Hunter will stop searching as soon as it has found the first file that meets the search criteria.

# **Use Environment Path Only**

Selecting this option instructs Hunter to search only the directories listed in the PATH environment variable. This option is useful for finding duplicate executable file names. The PATH environment variable tells DOS where to look for executable files. Most environment variables are set in your autoexec.bat file.

# **Show File Statistics**

Selecting this option instructs Hunter to display found files size (in bytes), last modification date, and last modification time. When disabled, only the file names will be displayed.

# **Monitor Progress**

When this option is selected Hunter will display in the title bar the current number of files found, directories searched, and strings matched (if you're using Grep).

The Title Bar is the upper-most portion of the main window, typically where the application's name is displayed.

## **Color Settings**

You can change the colors Hunter uses for the background, for file names, for found text, and for the launch box. For best results, run a short text search and single click on a file name before you change colors. If you select Make Options Default after changing colors, Hunter will use the new color selections the next time it's run. Otherwise, the color selections will be in effect for the current session only.

## **Make Options Default**

Selecting Make Options Default instructs Hunter to remember all the option settings under the Options menu, and to automatically load them the next time it's run.

To save filespec options, select Make Default on the filespec dialog box.

# **Load Default Options**

If you change settings and later decide you wish you'd hadn't, you can restore all settings to the last time you ran Make Options Default by selecting this option.

## **Go! and Stop! Commands**

The Go! command tells Hunter to begin the search. Once you select Go! you can select another application and let Hunter look for the information you specified in the background.    You may stop the search at any time by selecting the Stop! command.

The Stop! command stops the search immediately and displays whatever information Hunter has found. You may begin the search again by selecting Go!

## **Finding Files**

To find a file using Hunter, select Filespec from the Criteria menu option and enter the file name or names you wish to find. Multiple file names should be separated by a space. File names can contain wildcards.

## **Related Topics**

Filespec **Grep**  $\underline{\underline{Go!}}$ Launching Applications

# **Finding Text Within Files**

To find text within files you must tell hunter what kind of files to search under the Filespec command and what text to look for with the Grep command. Both of these options are available under the Criteria menu option. Having done this, select Go! from the menu.

## **Related Topics**

Filespec **Grep** Go! Launching Applications Wildcard characters are \* and ?.

## **Logical Operators:**

These are the logical operators supported by Hunter.

- $>$  Greater Than<br> $>$  Greater Than
- Greater Than or Equal
- = Equal
- < Less Than
- <= Less Than or Equal

### **Launching Applications**

In addition to simply viewing results. Hunter is able to run other applications. Say, for example, you searched for all executable files (\*.EXE, \*.COM) on your hard disk. You may double-click on any file name listed and Hunter will load and execute that program. If you double click on the path name, Hunter will load the MS-DOS Executive that's so familiar to users of pre-3.0 Windows.

### **Associations**

You're not limited to directly launching executables, however. You may also double-click on non-executable file names like those with .DOC and .TXT extensions. This will cause Hunter to automatically load and run the associated application with the file that you've clicked on.    Try it! Run a search on all text files (\*.TXT). When Hunter's done, double click on one of the file names. In a typical installation of Windows, the Notepad application will pop up, loaded with the file name that you've just selected! Double-click again. Another Notepad application pops up! When you're done, close the applications normally.

### **Making Associations using File Extensions**

How does Hunter know what application to load when you double click on a non-executable file? Simple: You tell it. Windows maintains a list of associations in the win.ini file that say, essentially, a file with this extension belongs to that application. For example, here's an abbreviated version of the association list in my win.ini:

[Extensions] txt=notepad.exe ^.txt ini=notepad.exe ^.ini doc=\windows\winword\winword.exe ^.doc dot=\windows\winword\winword.exe ^.dot rtf=\windows\winword\winword.exe ^.rtf xls=excel.exe ^.xls xlt=excel.exe ^.xlt

As you can see from this list, NOTEPAD.EXE is associated with files ending in .TXT and .INI.    This is how Hunter knew to run Notepad when you double-clicked on a .TXT file in the example above. Note that most well written Windows applications will automatically add their associations to this list when they're installed or run for the first time but normal DOS applications never do. To make Hunter load my editor (Brief) when I double click on a file with a .C extension, I've added the line:

 $c = b$ .exe  $\hat{c}$ .c

to my win.ini [Extensions] list. To find out more about using this feature refer to your Windows documentation.

A file extension is made up of the optional three letters following the period in a file name.    For example, in the file name README.DOC, the letters "DOC" are the extension.